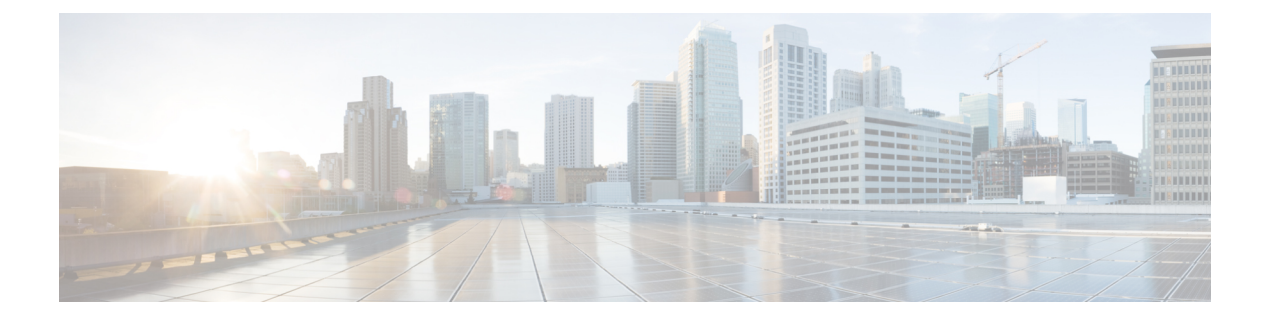

# 周波数の同期の設定

この章では、Cisco NX-OS デバイスで周波数の同期を設定する方法について説明します。

この章は、次の項で構成されています。

- 周波数同期化について (1 ページ)
- •同期イーサネット (SyncE) のライセンス要件 (4ページ)
- 周波数同期のガイドラインと制限事項 (4 ページ)
- 周波数の同期の設定 (5 ページ)

## 周波数同期化について

次世代ネットワークは、ネットワーク全体に高精度の周波数を配信する機能を提供する必要が あります。これは、周波数同期化と呼ばれます。高精度周波数は、回線エミュレーションやセ ル タワー周波数参照などのアプリケーションに必要です。TDM の ITU 仕様への準拠を実現す るには、差分方式の回線エミュレーションが使用される必要があります。これには、エミュ レートされた回線の両端で、既知で共通の精密周波数基準が必要です。

たとえば、ネットワーク内の2つのノード間のパケット遅延を正確に計算するために、異なる ネットワーク デバイス間で時刻を正確に同期することが望ましい場合もあります。

次第に、SDH および SONET 機器はイーサネット機器と置き換えられつつあります。これは、 周波数の同期機能がイーサネットポートを介して必要になってきたためです。同期イーサネッ ト (SyncE) は、既知で共通の精密周波数基準の PHY レベルの周波数の配布を提供します。

SyncE リンクを維持するには、一連の処理メッセージが必要です。これらのメッセージは、 ノードが常に最も信頼できるソースからタイミングを取得していることを確認し、SyncEリン クのクロック制御に使用されているタイミングソースの品質に関する情報を転送します。イー サネットを介した同期ステータス メッセージ (SSM) のトランスポート チャネルを提供する 単純なプロトコルは、ITU 標準 G.8264 およびその関連する推奨事項に記載されています。

各タイミング ソースには、関連付けられている品質レベル(QL)があり、クロックの精度が 提供されます。この QL 情報は、Ethernet Synchronization Messaging Channel (ESMC) 上の SSM を介してネットワーク全体に送信されます。これにより、デバイスは同期のための利用可能で 最適なソースを認識できます。推奨ネットワーク同期の流れを定義して、タイミングループを 防止するために、各ルータの特定のタイミングソースにプライオリティ値を割り当てることが

できます。QL 情報およびユーザ割り当てのプライオリティ レベルを組み合わせることによ り、ITU 標準 G.781 に従って SyncE のクロック制御に使用するタイミング ソースを各ルータが 選択できるようになります。

SyncE は時刻情報を伝送しません。時刻同期は、PTP などのパケットベースのテクノロジーを 使用して実現されます。GNSS/GPSなどのクロックソースを使用して、正確な時刻と周波数を ネットワークに注入できます。ネットワーク内の各スイッチは、時刻のソースと頻度のソース を選択し(または、可能かつ望ましい場合は両方に同じ送信元を選択し)、パケットベースの プロトコルを使用して時刻情報をピアに渡すことができます。時刻情報には QL に相当するも のがないため、設定を使用して時刻の異なるソースを選択できます。

## 外部 **PRC** ソースを使用した **Hybrid SyncE-PTP**

Cisco NX-OS リリース 9.3(5) 以降では、ハイブリッド SyncE-PTP トポロジがサポートされ、回 線エミュレーションとセル タワー周波数参照に必要なエンドツーエンド ネットワークの高精 度周波数を実現します。

次の図に、外部タイミング ソースを、テレコム境界クロック (T-BC) のタイミング ソースを 提供するグランドマスター/プライマリ基準時間クロック (GM / PRTC) として示します。

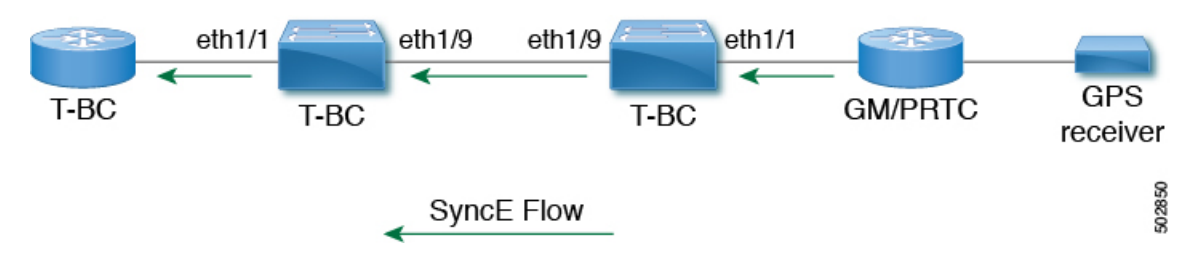

### 図 **<sup>1</sup> :** 外部 **PRC** ソースを使用した **Hybrid SyncE-PTP**

### タイミング ソース

以下に説明するように、システム/ネットワークにタイミング クロック信号を入力するさまざ まなタイミング ソースと、システムからタイミング クロック信号を出力するタイミング ソー スがあります。

### タイミング入力

入力クロック信号は、プラットフォーム ハードウェアから、GPS / GNSS などのタイミング ソースからの入力、内部発振器からの入力、SyncE対応インターフェイスの回線からの回復、 または Precision Time Protocol (PTP) などのタイミング オーバー パケットから受信できます。

プラットフォームに依存しない (PI) ソフトウェアは、それぞれに関連付けられた品質レベル (QL)と優先度レベルを含む、これらすべての入力のデータベースを保持します。プライオ リティ レベルは設定によって制御され、QL 値はさまざまな方法で取得できます。

• SyncE対応インターフェイスは、イーサネット低速プロトコル(ESMC)を介してSSMを 受信します。

- GPS および GNSS では、プラットフォーム依存 (PD) ソフトウェアによって維持される QL が修正され、PI 機能に通知されます。
- PTP は、プラットフォーム API を介して周波数同期 PI ソフトウェアに QL を伝達します。
- デフォルトの QL 値は、タイミング コネクタおよび内部発振器の PD レイヤで定義できま す。
- タイミング ソースの QL を定義する設定を行うことができます。

可能な入力ソース:

- 内部発振器
- 回復済み SyncE クロック
- 外部クロック 1588/PTP
- 外部クロック (GPS)
- 内部クロック (GNSS)

### タイミング出力

プラットフォーム ハードウェアには、SyncE からのタイミング クロック出力や GPS の有効な インターフェイスなど、クロック信号用の出力が多数あります(現在はサポートされていませ ん)。

ソフトウェアは、これらの出力を駆動するために使用されるクロック信号に関連付けられた QL 情報を含む、これらのすべての出力をデータベースに保持します。QL 情報には、QL 値、 ステップ削除カウンタ、発信元クロック ID、および発信元クロックから現在のクロックまで のパスに関する情報を含む一連のフラグが含まれます。QL 値は、入力で説明したのと同じ方 法で送信されます(つまり、SyncE インターフェイスは ESMC SSM を送信します)。

可能な出力ソース:

• SyncE

• 1588/PTP:パケット出力は、PTP ソフトウェアで個別に処理されます。

### タイミング ソース選択ポイント

システム全体でタイミングクロックを同期するさまざまな段階で、プラットフォームは、使用 可能なタイミングクロックのいずれをさらに処理するかを選択する可能性があります。これら の選択ポイントは、システムを通過するタイミングクロック信号のフローを定義し、最終的に は、タイミング出力に使用する入力タイミング ソースを全体的に決定します。

各プラットフォームでのこれらの選択ポイントの設定方法はハードウェアに依存しますが、プ ラットフォーム独立 (PI) レイヤは、任意のプラットフォーム選択ポイントハードウェアを柔 軟に表すことができる汎用選択ポイント抽象化を定義し、各プラットフォームがどの選択ポイ ントを持つか、また接続方法を定義できます。PIコードは、これらの選択ポイントを制御し、

タイミング ソースに関する必要な情報を追跡および配信し、プラットフォーム依存 (PD) レ イヤと対話して、各段階でのPD選択の結果を検出します。

PI タイミング ソース選択ポイント:

- 選択可能なタイミング入力:プラットフォーム選択ポイントのハードウェアで選択可能な 多数のタイミングクロック入力を使用できます。可用性および関連するQL情報と優先順 位は PI ソフトウェアによって追跡されます。PI ソフトウェアは、使用可能な入力を、関 連する品質レベルと優先順位とともに全体的な順序で PD レイヤに通知します。
- プラットフォーム固有の選択:プラットフォーム レイヤは、PI から取得した情報、およ びその他のプラットフォーム レイヤの決定(クロック信号のハードウェアレベル認定な ど)に基づいて、使用する入力を決定します。実際の決定は、PDソフトウェアで行う(お よびハードウェアにプログラムする)ことも、ハードウェア自体で決定して PD ソフト ウェアに戻すこともできます。
- 選択されたタイミングソース出力:プラットフォームは、選択されたクロック信号を選択 ポイントからの出力として渡します。PD レイヤは、使用可能な入力のステータスと、選 択された入力を PI ソフトウェアに通知します。

プラットフォームレイヤは、選択ポイントが何であるかを定義し、それらが潜在的な入力、相 互、および潜在的な出力に接続される方法を定義します。PD で定義された選択ポイントのそ れぞれで、プラットフォームは PI ソフトウェアとやり取りする方法を選択して、その特定の ハードウェアを PI ソフトウェアに表すことができます。ハードウェアは、各選択ポイントで クロッキング認定を実行する必要はありません。各選択ポイントは、ハードウェアが複数の入 力を選択する場所を表し、1 つまたは複数の入力からのクロックを転送します。

スイッチ スーパーバイザ上の SyncE の選択ポイント タイプは 1 つだけサポートされます。こ れは T0 および 1588 選択ポイントと呼ばれます。T0 選択ポイントは、SyncE DPLL のソースと その選択を表します。1588の選択ポイントは、1588のAssist DPLLのソースとその選択を表し ます。

# 同期イーサネット(**SyncE**)のライセンス要件

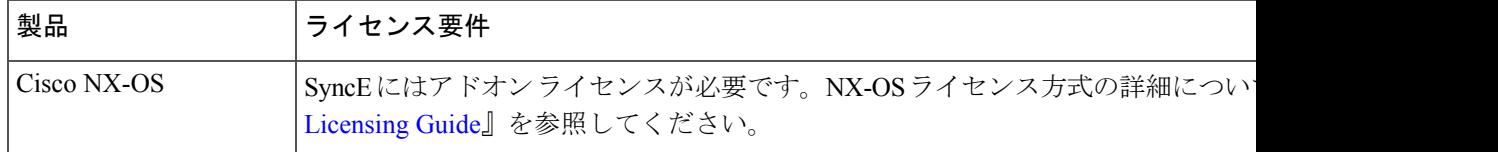

# 周波数同期のガイドラインと制限事項

周波数同期には、次のガイドラインと制限事項があります。

• SyncE は、Cisco Nexus 93180YC-FX3 および 93180YC-FX3S スイッチでのみサポートされ ます。

- SyncE は物理インターフェイスだけでサポートされます。
- 任意の時点で、SyncE 選択入力について最大 4 つのイーサネット インターフェイスをモニ タできます。
- PHYの各クワッド ポート グループは、1 つの基準クロックを提供します。
- 各クワッド ポート グループから 1 つのイーサネット インターフェイスのみを SyncE 入力 として設定できます(ポートグループごとに 1 つの基準クロック)。SyncE 出力に制限は ありません。
- SyncEは、ポートチャネルのメンバーインターフェイスで明示的にイネーブルにする必要 があります。ポートチャネルのメンバー インターフェイスが SyncE 送信元としてロック されている場合、SyncE が有効になっている他のメンバーインターフェイスで DNU を送 信する機能は、グローバルコマンド **fsync transmit dnu lag-members** によって制御されま す。
- BC モードの G.8275.1 ハイブリッド プロファイルのみがサポートされます。
- このリリースの認定光学部品のリストについては、『Cisco [OpticsCompatibility](https://tmgmatrix.cisco.com/) Matrix』を 参照してください。

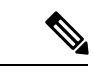

GLC-TE が SFP として使用されている場合、SyncE は 1G ではサ ポートされません。 (注)

# 周波数の同期の設定

### 周波数の同期の有効化

周波数同期を有効にし、スイッチの品質レベルを設定し、ESMC 拡張 TLV のクロック ID を特 定し、ソフトウェア アップグレードの ESMCピア タイムアウトを設定するには、次の手順を 使用します。

### 手順

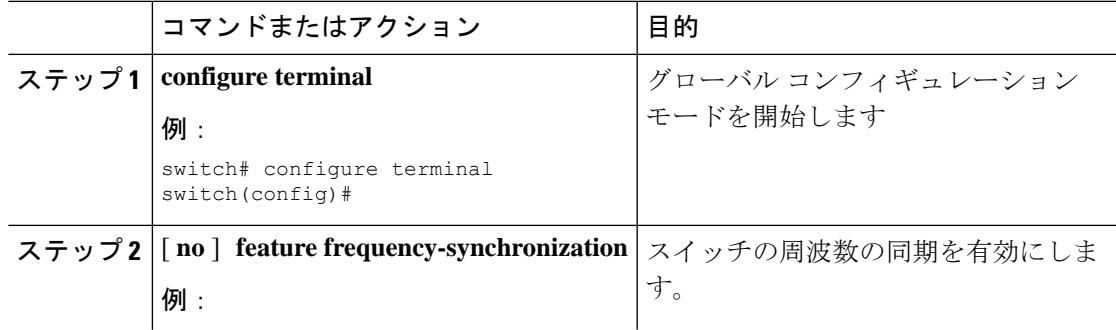

I

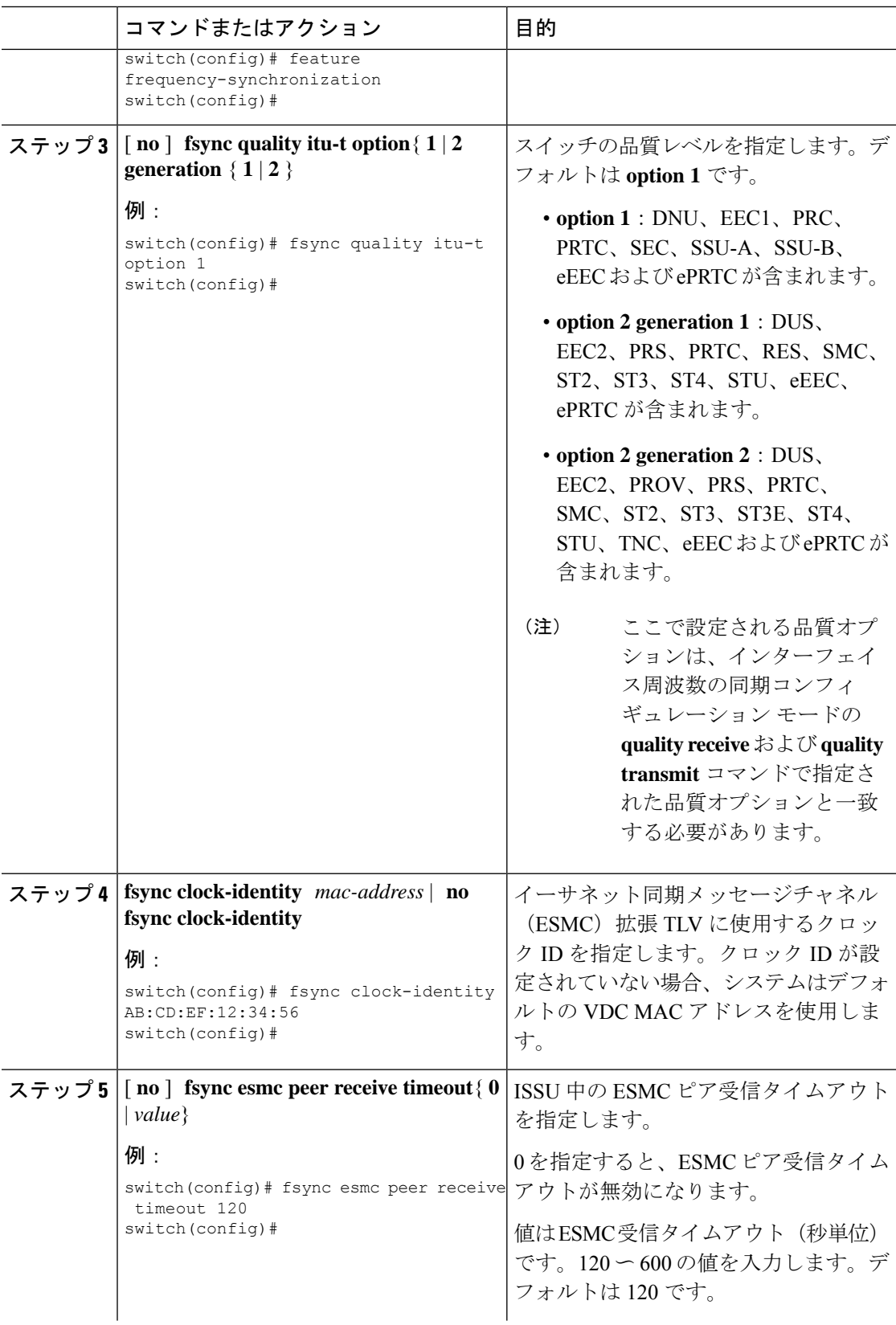

ı

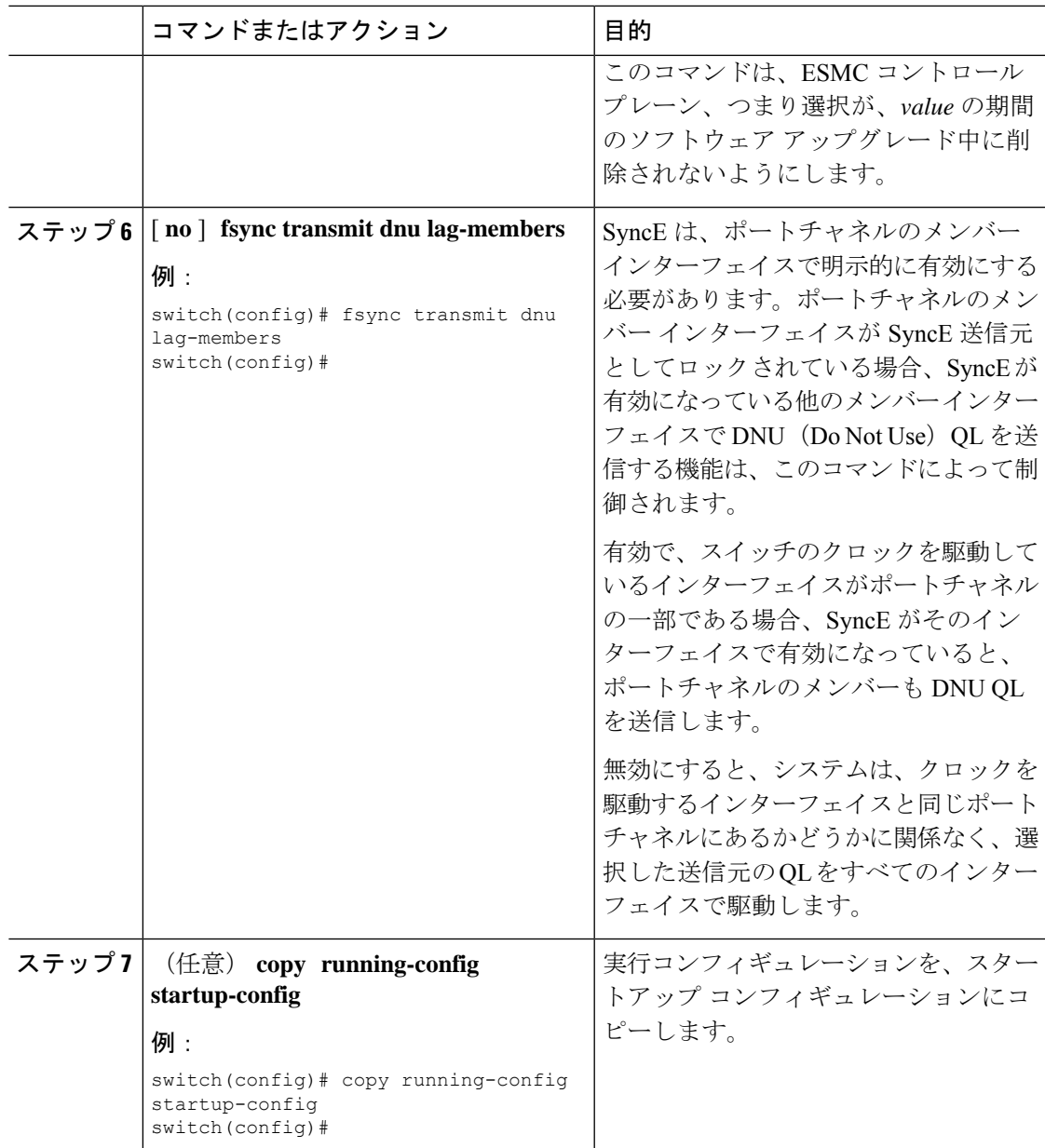

## インターフェイスの周波数の同期の設定

特定のインターフェイスで周波数同期を設定するには、次の手順を実行します。

### 始める前に

この手順は、同じインターフェイスでの PTP テレコム プロファイルの設定とともに、「ハイ ブリッドPTP」プラットフォームに必要なインターフェイス設定を構成します。インターフェ イス PTP テレコム プロファイル設定の詳細については、PTP テレコム [プロファイル](cisco-nexus-9000-series-nx-os-system-management-configuration-guide-101x_chapter7.pdf#nameddest=unique_102) のイン [ターフェイスの構成](cisco-nexus-9000-series-nx-os-system-management-configuration-guide-101x_chapter7.pdf#nameddest=unique_102) を参照してください。

デバイスで周波数同期がグローバルに有効になっていることを確認します(グローバル コン フィギュレーション コマンド **feature frequency-synchronization** による)。

### 手順

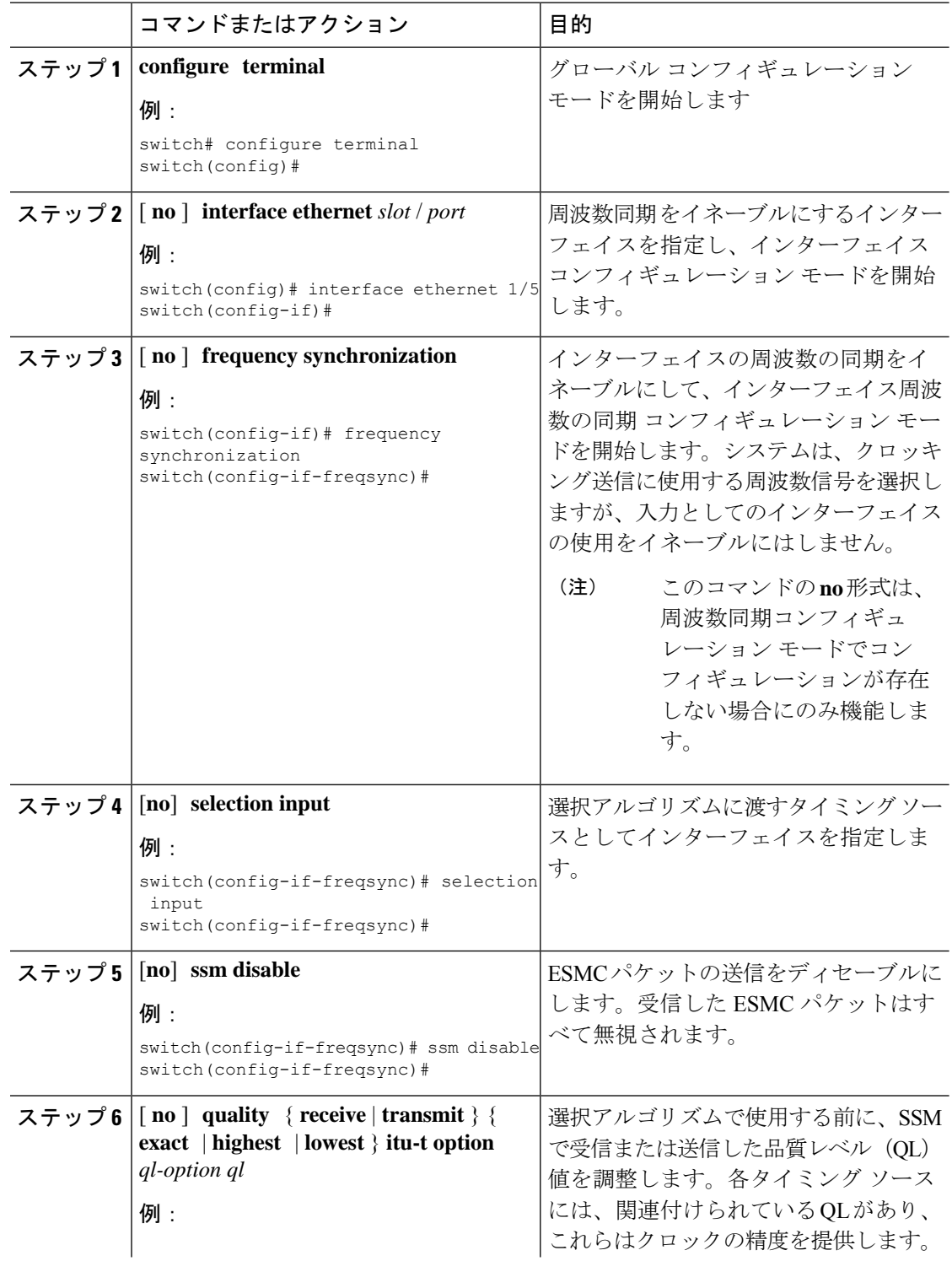

I

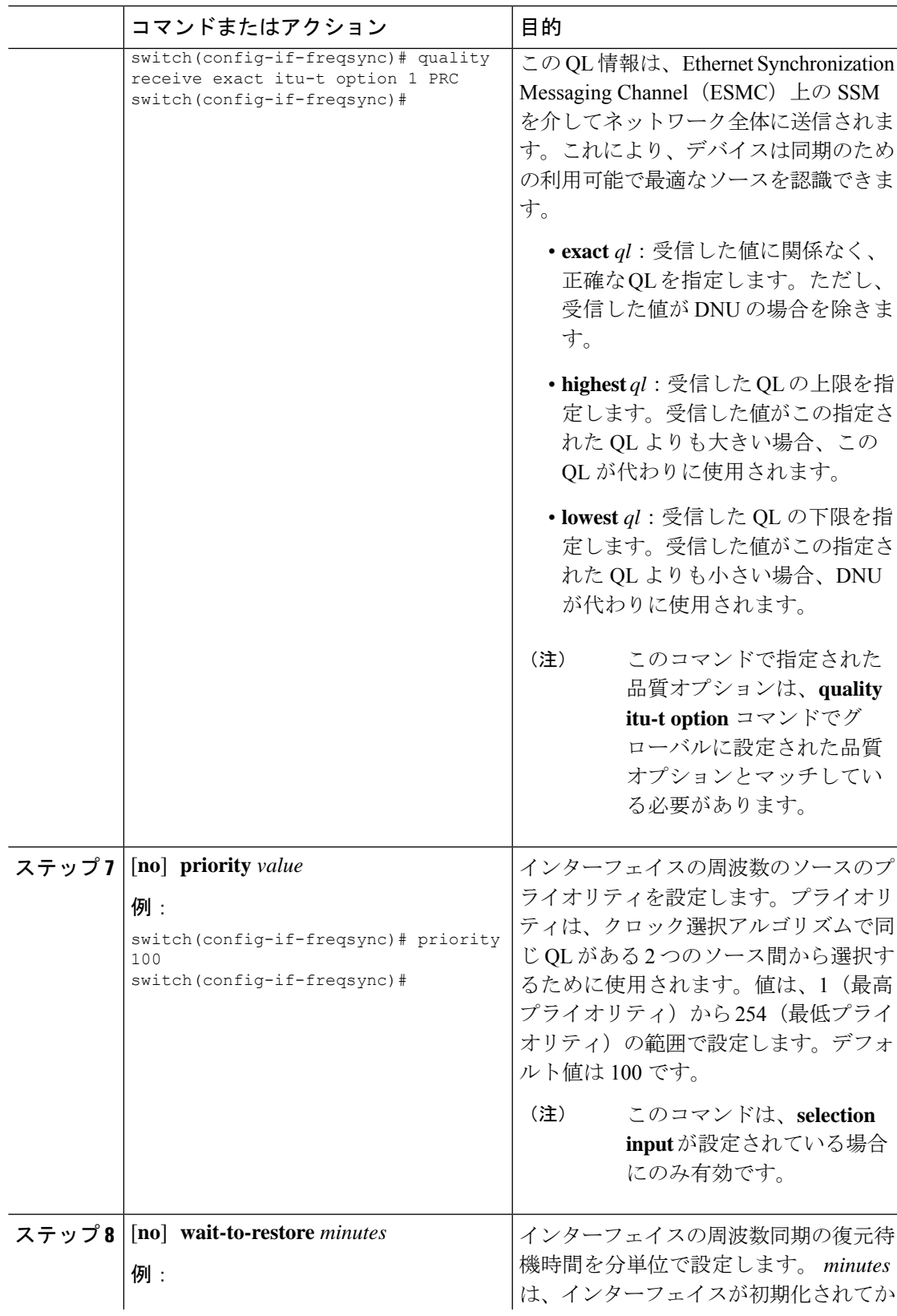

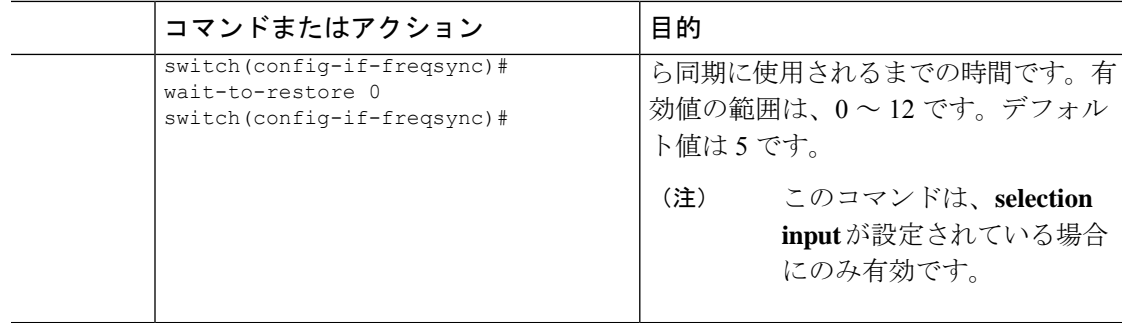

## 周波数の同期の設定の確認

周波数の同期の設定タスクが完了したら、このリファレンスを使用して設定エラーがないこと を確認して、設定を確認します。

#### **show frequency synchronization configuration-errors**

このコマンドの出力には、周波数同期設定のエラーが表示されます。

次の例は、グローバル **quality itu-t option** とインターフェイス **quality receive itu-t option** 間の 不一致を示しています。

switch# show frequency synchronization configuration errors

```
Elysian2(config)# show frequency synchronization configuration errors
Ethernet1/9
    quality receive exact itu-t option 1 PRC
* The QL that is configured is from a different QL option set than is
configured globally.
```
!Command: show running-config fsync\_mgr all !Running configuration last done at: Mon Feb 10 06:06:15 2020 !Time: Mon Feb 10 06:09:18 2020

```
version 9.3(5) Bios:version 00.04
feature frequency-synchronization
```
fsync quality itu-t option 2 generation 1 **<< must be the same as interface** fsync clock-identity 0 fsync esmc peer receive timeout 120

```
interface Ethernet1/9
 frequency synchronization
   selection input
   ssm disable
   quality receive exact itu-t option 1 PRC << must be the same as global
   priority 100
   wait-to-restore 0
```

```
interface Ethernet1/13
 frequency synchronization
   selection input
   ssm disable
   quality receive exact itu-t option 1 PRC
   priority 110
   wait-to-restore 0
```
#### **show running-config fsync\_mgr**

このコマンドの出力には、デバイスの現在の周波数同期設定が表示されます。

**show running-config fsync\_mgr** コマンドの出力例を次に示します。

```
switch# show running-config fsync_mgr
! Command: show running-config fsync mgr
!Running configuration last done at: Mon Jun 29 13:49:34 2020
!Time: Mon Jun 29 13:50:51 2020
version 9.3(5) Bios:version 01.01
feature frequency-synchronization
interface Ethernet1/9
  frequency synchronization
   selection input
   priority 99
   wait-to-restore 0
interface Ethernet1/13
```

```
frequency synchronization
  selection input
 ssm disable
  quality receive exact itu-t option 1 PRC
  wait-to-restore 0
```
#### **show frequency synchronization interface brief**

このコマンドの出力には、設定済みの周波数同期があるすべてのインターフェイスが表示され ます。入力として指定されたソースには、フラグ (Fl) 列に「S」があります。入力として指 定されていないソースには「S」が表示されません。

**show frequency synchronization interface brief** コマンドの出力例を次に示します。

switch# show frequency synchronization interface brief

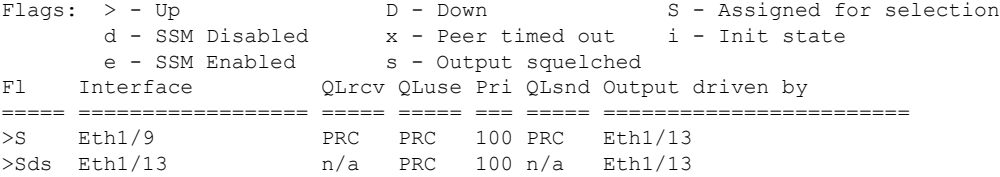

#### **show frequency synchronization interface ethernet**

このコマンドの出力には、個々の(ユーザが選択した)インターフェイスと関連する周波数同 期情報が表示されます。

**show frequency synchronization interface ethernet** *slot* / *port* コマンドの出力例を次に示します。

switch# show frequency synchronization interface ethernet 1/9

```
Interface State:UP
Assigned as input for Selection
  Wait-to-restore time 0 minute(s)
 SSM Enabled
   Peer Up for 00:07:01, last SSM received 0.307s ago
```

```
Peer has come up 4 times and timed out 1 times
 ESMC SSMs Total Information Event DNU/DUS
   Sent: 1097 1088 9 83<br>Received: 823 816 7 155
   Received: 823 816 7 155
Input:
 Up
 Last received QL: PRC
 Effective QL: PRC, Priority: 100
 Originator clock ID: fffffffffebfa543
 SyncE steps: 1, eSyncE steps: 1
 Not all steps run eSyncE; Chain of extended ESMC data is broken
 Supports frequency
Output:
 Selected source: Eth1/13
 Selected source QL: PRC
 Effective QL: PRC
 Originator clock ID: fffffffffebfa863
 SyncE steps: 1, eSyncE steps: 1
 Not all steps run eSyncE; Chain of extended ESMC data is broken
Next selection points:
```
### **show frequency synchronization selection**(**PTP Profile 8275-1** あり)

このコマンドの出力には、システム内のさまざまな選択ポイントの詳細ビューが表示されま す。

$$
\mathbb{Z}
$$

(注) 次に、PTP プロファイル 8275-1 が設定されている場合の出力例を示します。

**show frequency synchronization selection** *slot* / *port* コマンドの出力例を次に示します。

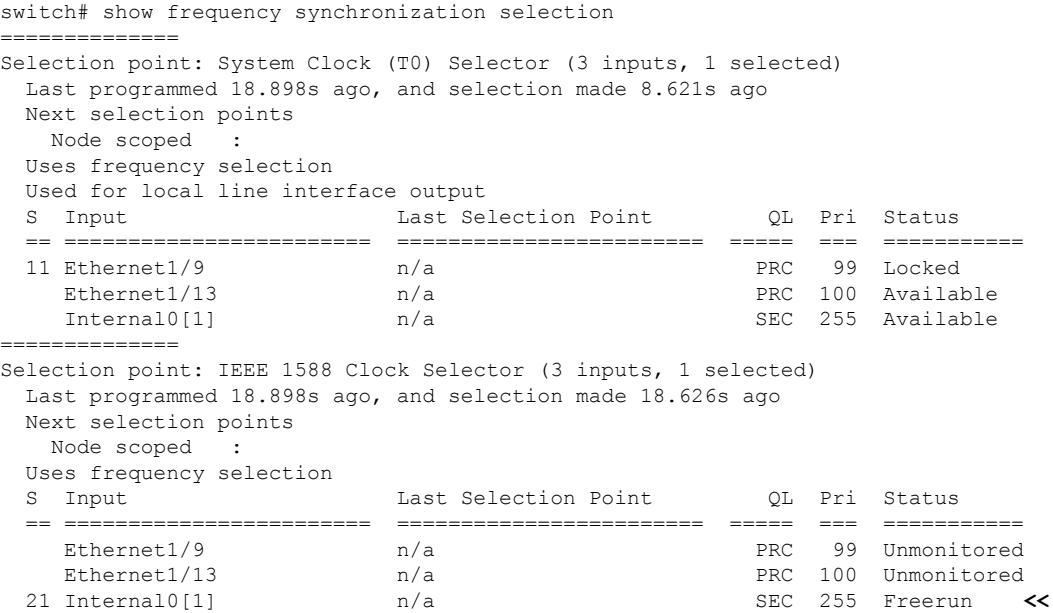

 $\label{eq:1} \bigotimes_{\mathbb{Z}}% {\textstyle\bigoplus_{\mathbb{Z}}% {\textstyle\bigoplus_{\mathbb{Z}}}} \mathbb{Z}^{\textstyle\bigoplus_{\mathbb{Z}}% {\textstyle\bigoplus_{\mathbb{Z}}}} \mathbb{Z}^{\textstyle\bigoplus_{\mathbb{Z}}% {\textstyle\bigoplus_{\mathbb{Z}}}} \mathbb{Z}^{\textstyle\bigoplus_{\mathbb{Z}}% {\textstyle\bigoplus_{\mathbb{Z}}}} \mathbb{Z}^{\textstyle\bigoplus_{\mathbb{Z}}% {\textstyle\bigoplus_{\mathbb{Z}}% {\textstyle\bigoplus_{\mathbb{Z}}}} \mathbb{Z}^{\$ 

#### **show frequency synchronization selection**(**PTP Profile 8275-1** なし)

このコマンドの出力には、システム内のさまざまな選択ポイントの詳細ビューが表示されま す。

(注) 次に、PTP プロファイル 8275-1 が設定されていない場合の出力例を示します。

**show frequency synchronization selection** *slot* / *port* コマンドの出力例を次に示します。

switch# show frequency synchronization selection============== Selection point: System Clock (T0) Selector (3 inputs, 1 selected) Last programmed 00:03:04 ago, and selection made 00:02:54 ago Next selection points Node scoped : Uses frequency selection Used for local line interface output S Input 10 Last Selection Point 10 Pri Status == ======================== ======================== ===== === =========== 11 Ethernet1/9 n/a PRC 99 Locked Ethernet1/13 n/a PRC 100 Available Internal0[1]  $n/a$  SEC 255 Available ============== Selection point: IEEE 1588 Clock Selector (3 inputs, 1 selected) Last programmed 00:03:04 ago, and selection made 3.296s ago Next selection points Node scoped : Uses frequency selection S Input Last Selection Point QL Pri Status == ======================== ======================== ===== === =========== Ethernet1/9  $n/a$ <br>  $n/a$  PRC 99 Unmonitored<br>
PRC 100 Unmonitored n/a PRC 100 Unmonitored<br>n/a PEC 255 Holdover 21 Internal0[1] n/a SEC 255 Holdover **<<**

#### **show esmc counters all**

このコマンドの出力には、送受信された ESMC SSM のカウンタが表示されます。

**show esmc counters all** コマンドの出力例を次に示します。

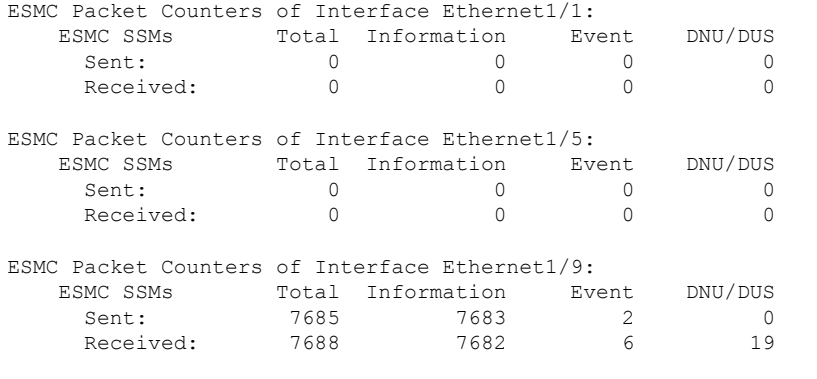

----------------------------------------------------------------

### **show esmc counters interface ethernet**

このコマンドの出力には、特定のインターフェイスで送受信された ESMC SSM のカウンタが 表示されます。

**show esmc counters interface ethernet** *slot* / *port* コマンドの出力例を次に示します。

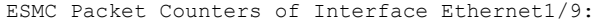

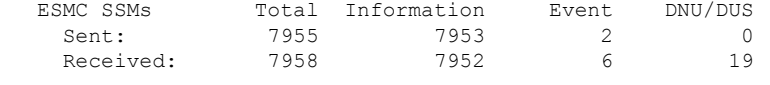

----------------------------------------------------------------

翻訳について

このドキュメントは、米国シスコ発行ドキュメントの参考和訳です。リンク情報につきましては 、日本語版掲載時点で、英語版にアップデートがあり、リンク先のページが移動/変更されている 場合がありますことをご了承ください。あくまでも参考和訳となりますので、正式な内容につい ては米国サイトのドキュメントを参照ください。